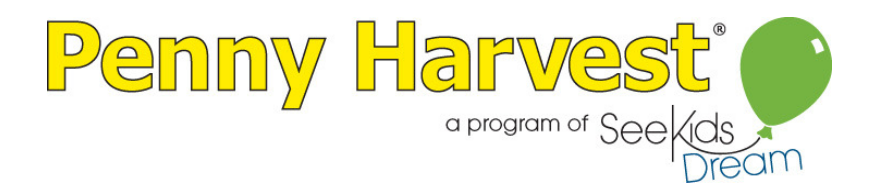

Once students have determined which issues they want to learn more about, the coach may need your help in identifying nonprofit organizations that address those issues. Following are some tools to help you gather this important information:

What type of information will you need to gather?

- $\triangleright$  Name of organization
- $\triangleright$  Mission statement and/or background information about the organization. Most importantly, make sure your information includes:
	- o Whom do they help?
	- o How do they help?
- $\triangleright$  Website address
- $\triangleright$  Contact name (if available)
- > Organization's phone number
- > Organization's email address for additional information

Where can you gather this information?

- Personal connections or experiences with nonprofit organizations
- Online searchable nonprofit databases:
	- o The Columbus Foundation
	- o Guide Star

How can you provide the information you gather to the Penny Harvest coach?

- Use the Nonprofit Organizations Research form
	- o available in hard copy (attached)
	- o or digitally as an Excel spreadsheet (email Laura)

Instructions on how to access databases on the Columbus Foundation and Guidestar websites are on the next two pages.

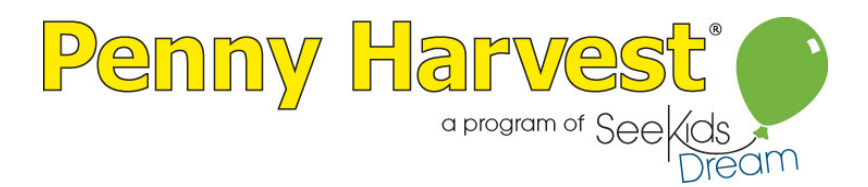

## Instructions for using The Columbus Foundation's website to look up local nonprofit organizations:

## www.ColumbusFoundation.org

1. On home page:

click on "PowerPhilanthropy log in" (found in upper right corner)

2. On login page, enter: (If this is your first time using this database you will need to establish a username and password, please contact Laura Grindle at 614-593-3600 if you need assistance)

 User name: Password: click: login button

3. On PowerPhilanthropy page:

click: "View Nonprofit Portraits" link (found under "Get Started")

4. On Basic Search page:

If you know the name of an organization, enter it in the "organization name" box

If you want to look up a list of organizations that address a specific issue that students have identified, just enter key words into the "keywords" box, such as homelessness or childhood cancer or animals, etc.

Click the "search" button

5. A list appears according to the criteria that you entered. Click on the name of the organization to see their full portrait and to find all the information you'll need to give to the students. You can also click the "printable version" button in the upper right corner of the organization's portrait and print the information straight from the portrait.

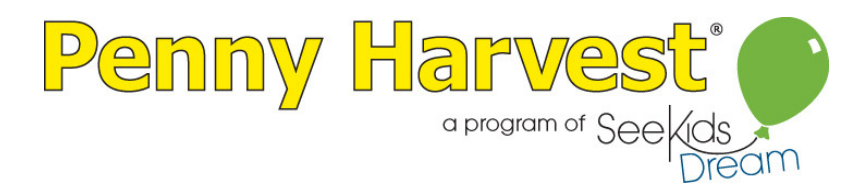

## Instructions for using Guide Star's website to look up nonprofit organizations:

## www.GuideStar.org

1. On the home page:

Click the link for "login" (found in upper left, under the words "Guide Star")

2. On the login page, enter: (If this is your first time using this database you will need to establish a username and password, please contact Laura Grindle at 614-593-3600 if you need assistance)

email: lgrindle@seekidsdream.org password: pennyharvest19

3. The home page comes up again, from there:

Click the middle blue box labeled: "Make an Informed Giving Decision"

- 4. The "Give to Charity" page comes up, from there: Click the "Search for a charity and donate now" link (it's halfway down the page)
- 5. The "Advanced Search" page comes up, from there:

 Enter the key words or organization name Enter the city and state Click: "search"

6. A list of organizations comes up, click the name of the organization to see more information, including contact phone number, website and email contact info